```
数式処理 J.JSSAC (2002)
Vol. 9, No. 2, pp. 2 - 19
```
**2001** 

webMathematica

**1** 

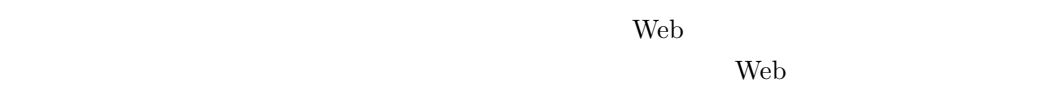

 $\epsilon$  Web  $\epsilon$ 

 $\rm Web$ 

web *Web Web Web 7.1 and 2.1 and 2.1 and 2.1 and 2.1 and 2.1 and 2.1 and 2.1 and 2.1 and 2.1 and 2.1 and 2.1 and 2.1 and 2.1 and 2.1 and 2.1 and 2.1 and 2.1 and 2.1 and 2.1 and 2.1 and 2.1 and 2.1 and 2.1 and 2.1 and 2* 

若 松 隆*∗*

日本テレコム株式会社 サービス開発本部*†*

 $\mathbf{Web}$ Mathematica Wolfram Research Inc. 13 10 10 webMathematica Web  $\hbox{Web}$ webMathematica

*∗*takashi.wakamatsu@japan-telecom.co.jp

*†*神戸大学大学院総合人間科学研究科前期博士課程 (平成 14 3 月修了)

*°*c 2002 Japan Society for Symbolic and Algebraic Computation

## $\overline{2}$

## **2.1 Tomcat**

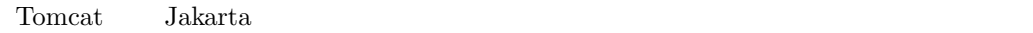

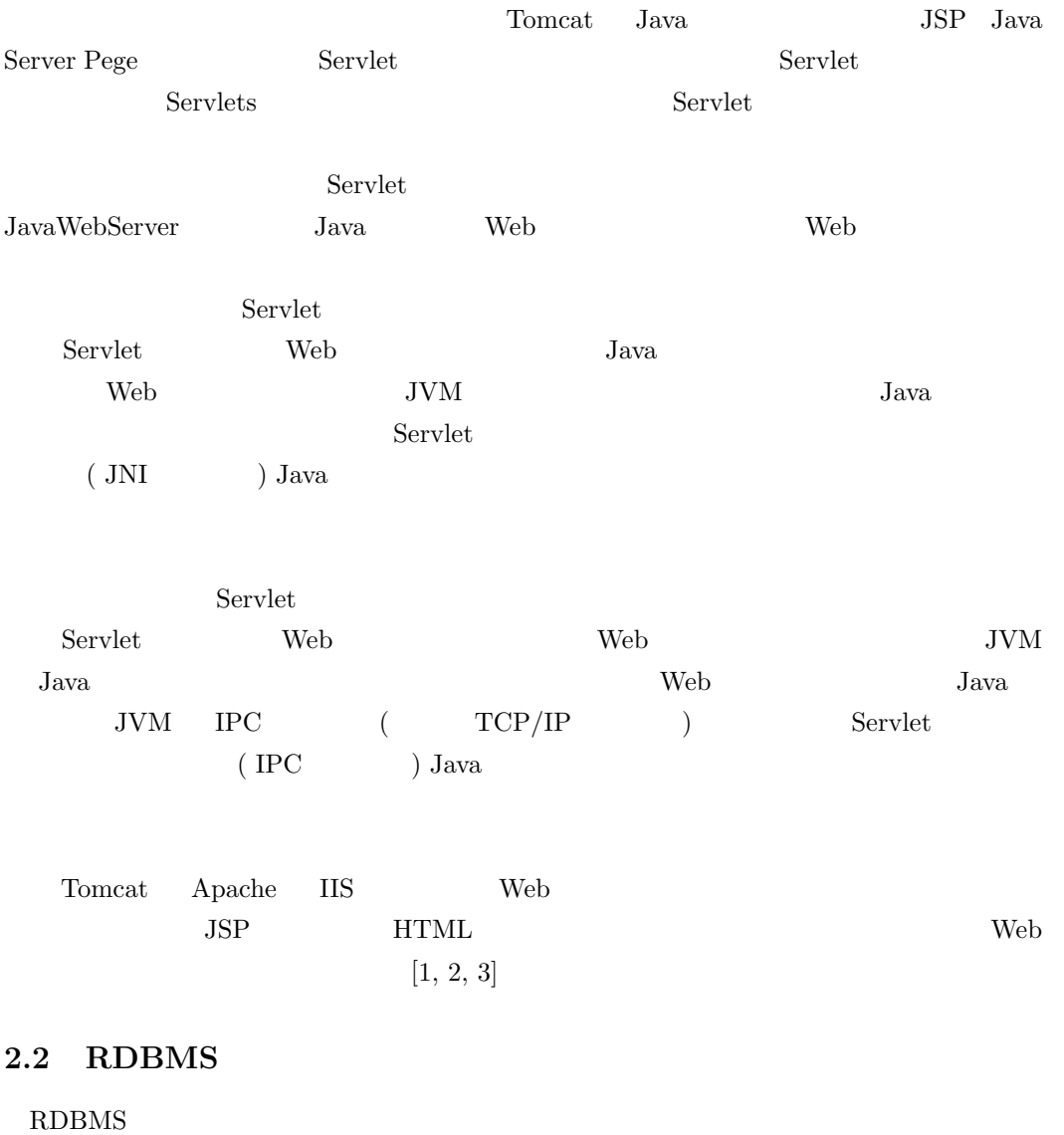

 $\rm \textit{RDBMS} \hspace{0.5cm} \textit{ID}$ 

 $O<sub>r</sub> <sup>0</sup>$  Oracle

 $\rm Access$ 

# **2.3 PostgreSQL**

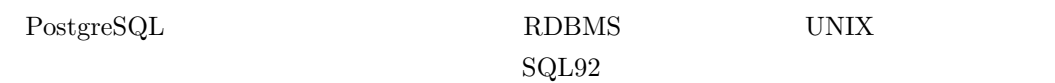

## **2.4 PHP**

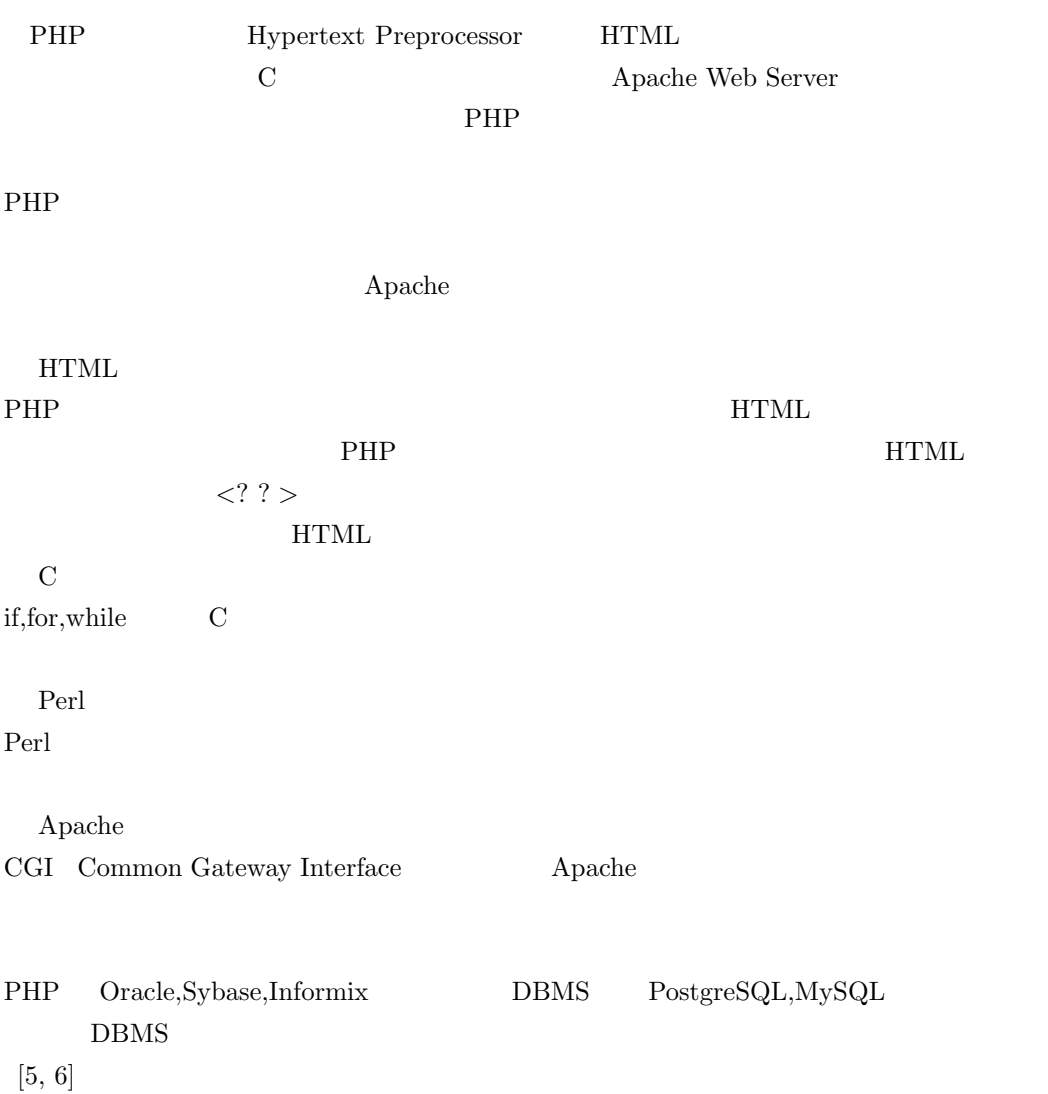

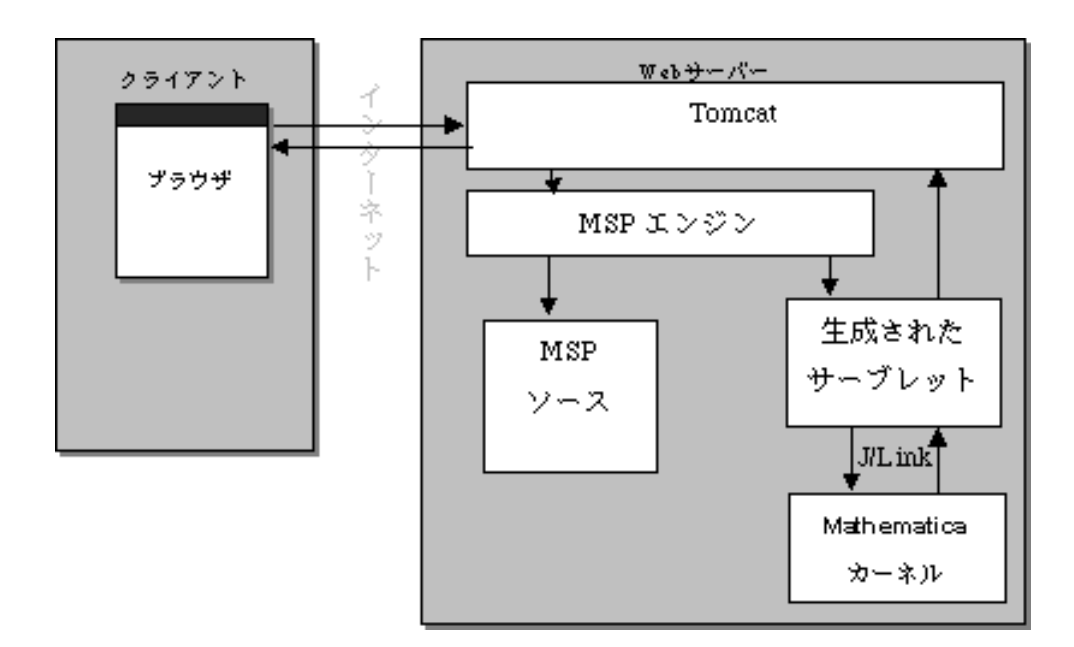

1: webMathematica

### 2.5 webMathematica

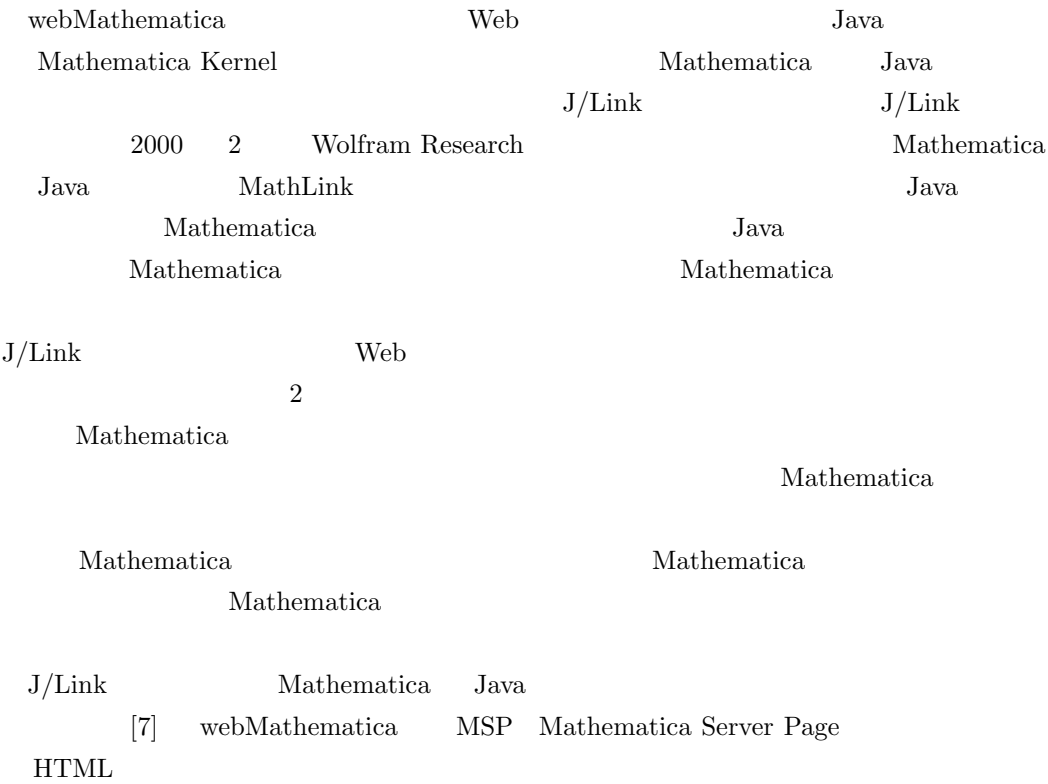

*6* 数式処理 第 *9* 巻 第 *2 2002*

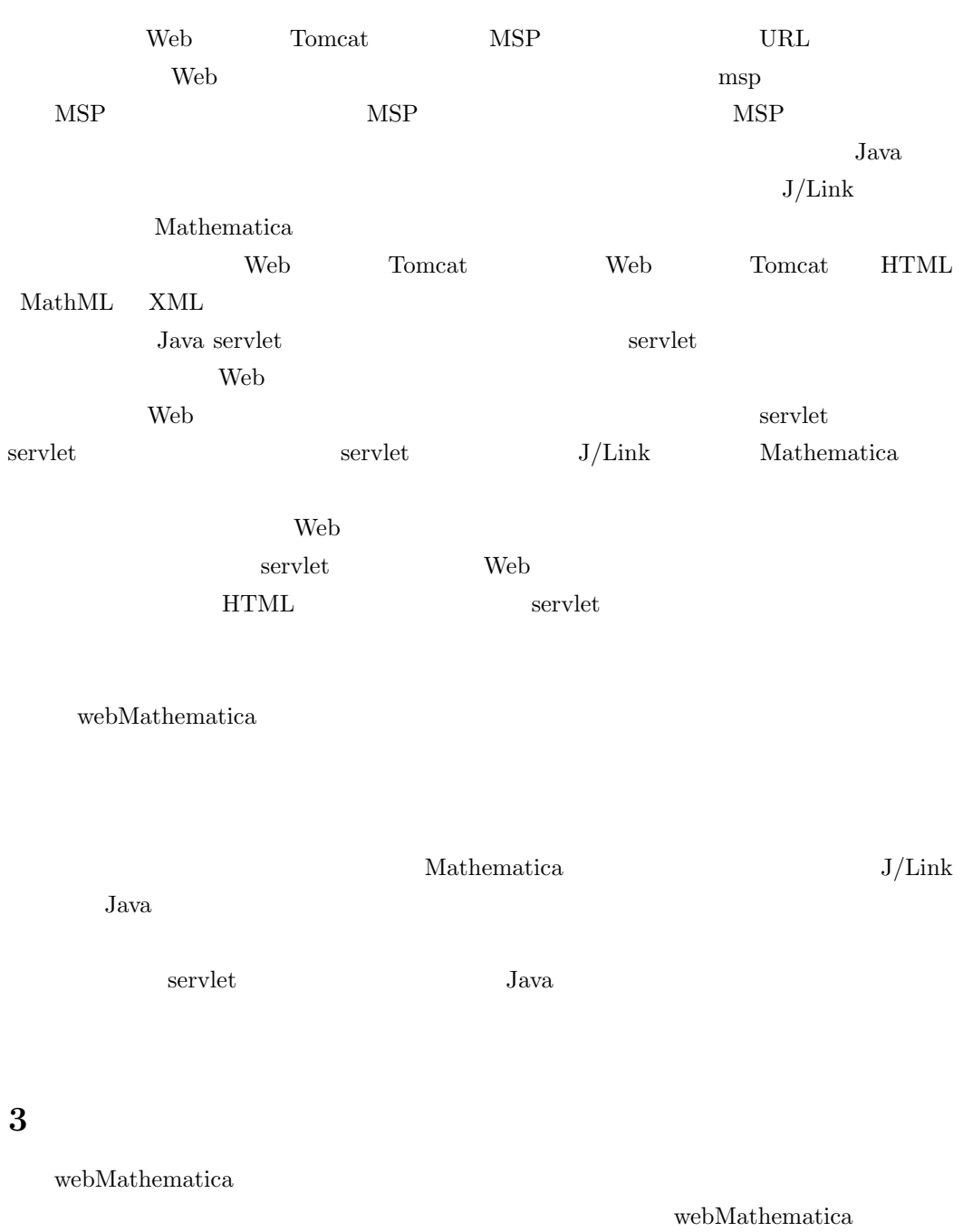

webMathematica

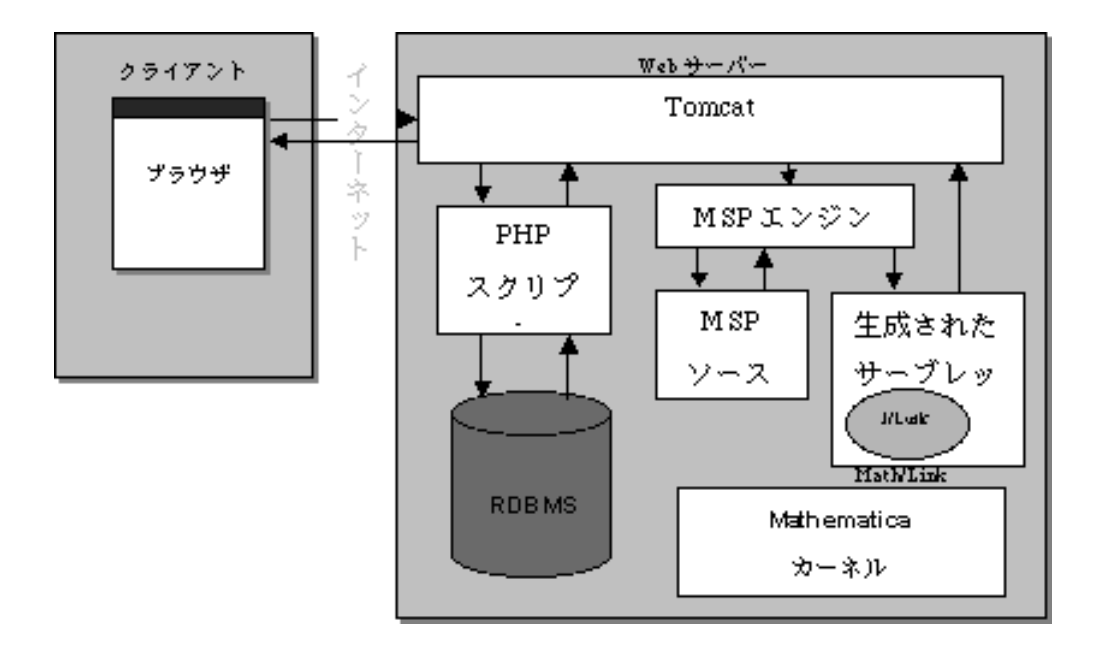

**3.1** PHP <u>PHP</u>  $HTML$  HTML ET HTML ET THE HTML ET THE EXPLOSIVE EVALUATE ET THE EXPLOSIVE ET THE EXPLOSIVE ET THE EXPLOSIVE ET THE EXPLOSIVE ET THE EXPLOSIVE ET THE EXPLOSIVE ET THE EXPLOSIVE ET THE EXPLOSIVE ET THE EXPLOSIVE ET THE EXPLOS  ${\rm webMathematica} \hspace{2.0cm}{\rm webMathematica}$  $3.2$ ーングラフィング PHP <sub>アメリ</sub>ング  $\rm PHP$ extending the performance  $\mathbb{M}$ SP

 $\overline{\text{MSP}}$  $MSP$ 

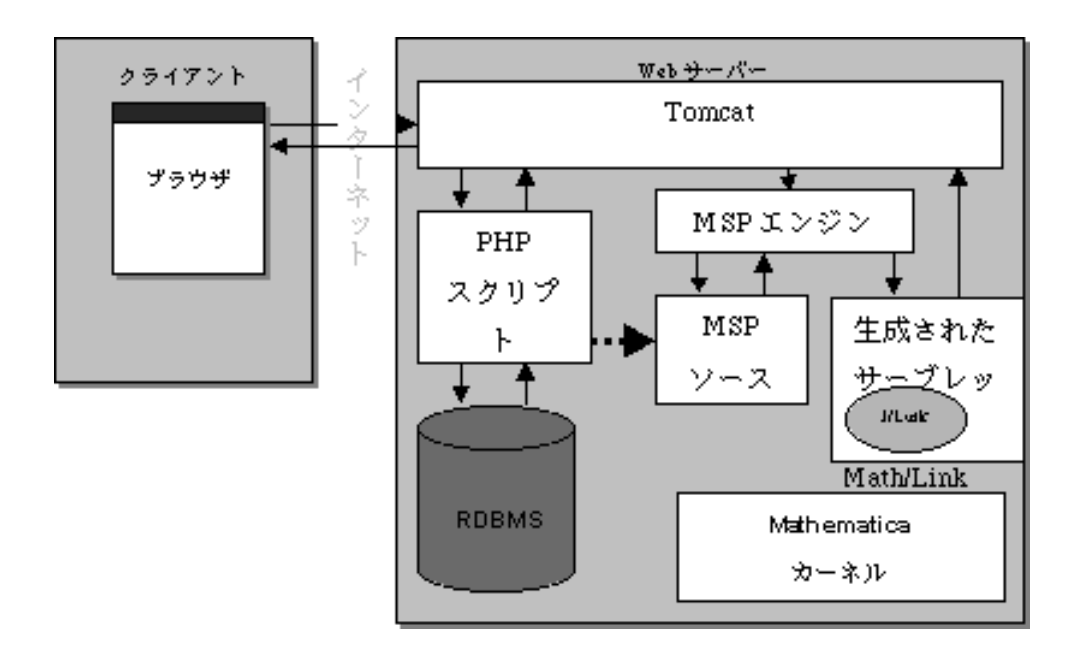

**3.3** 連携手法3

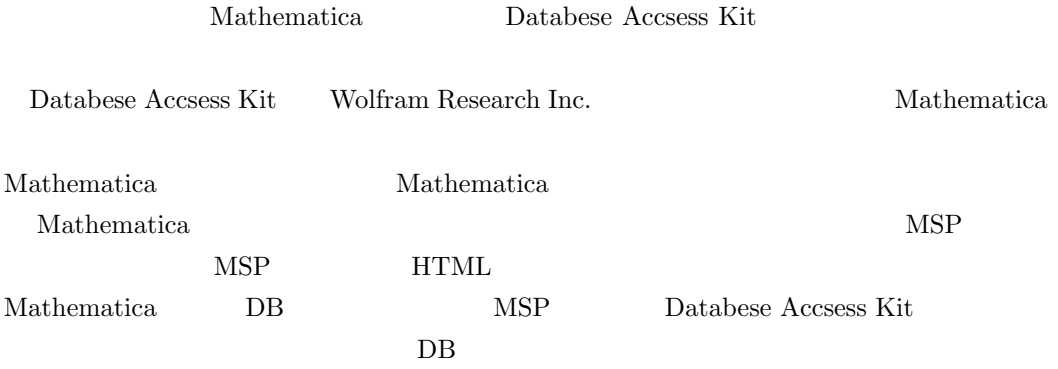

### $3.4$

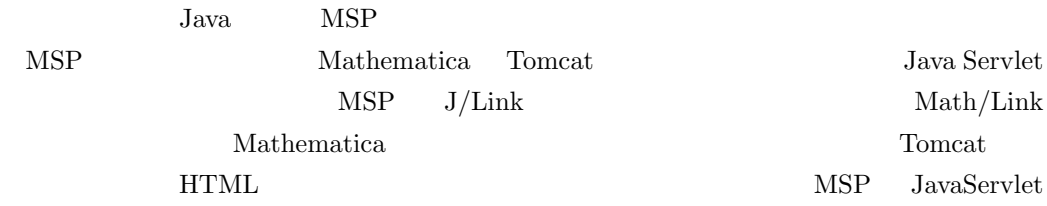

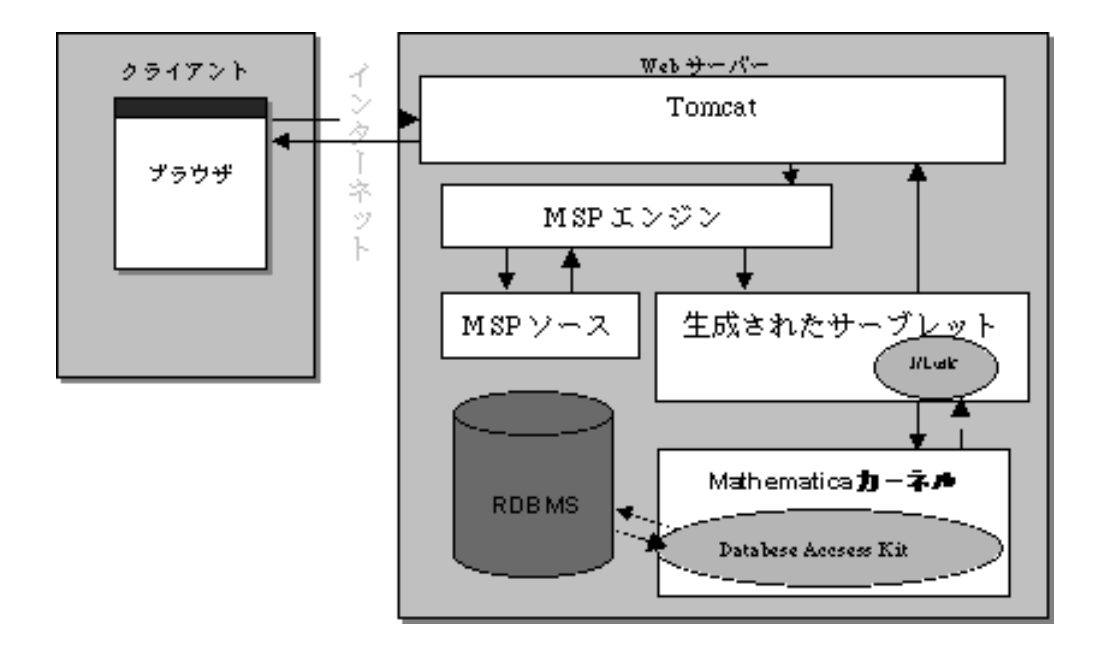

 $\text{MSP}$  J/Link

 $\rm JDBC$ Mathematica

Mathematica

#### $3.5$

Databese Accsess Kit Mathematica Databese Accsess Kit Windows IIS UNIX-OS Databese Accsess Kit Wolfram Research Inc. Java MSP 2  $\mathbf{Web}$ webMathematica Mathematica Mathematica

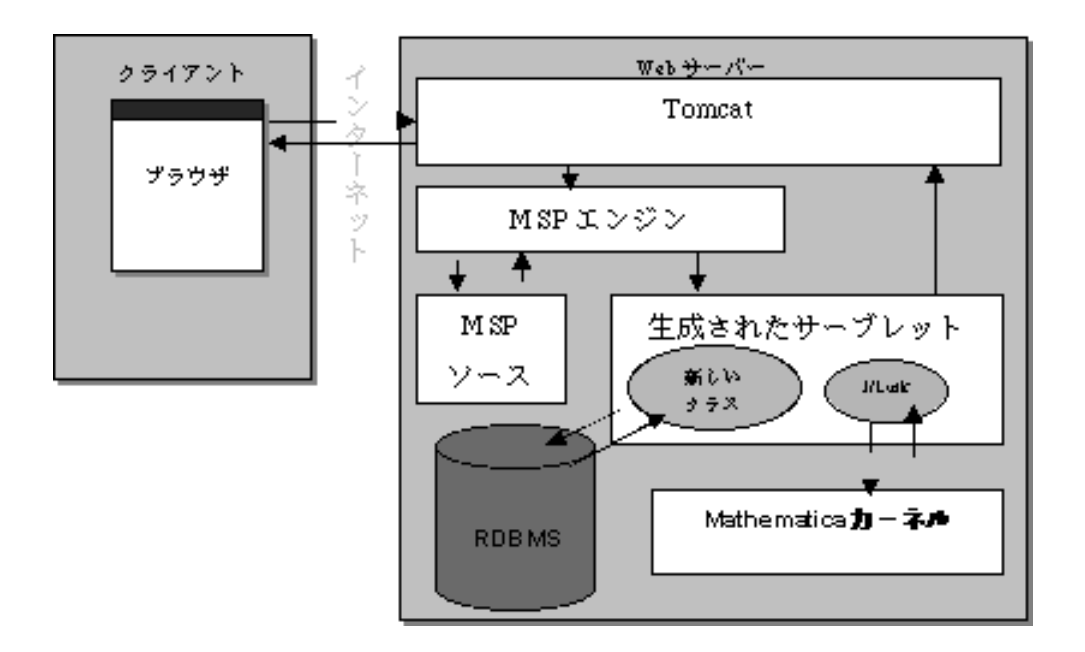

に分かれている。PHP 言語によりデータベースにアクセスし、データを取り出すフェー Mathematica  $\mathbf{Web}$ 

Web  $\sim$ 

 $DB$ Web <sub>7</sub>

 $\mathrm{MSP}$ PHP MSP

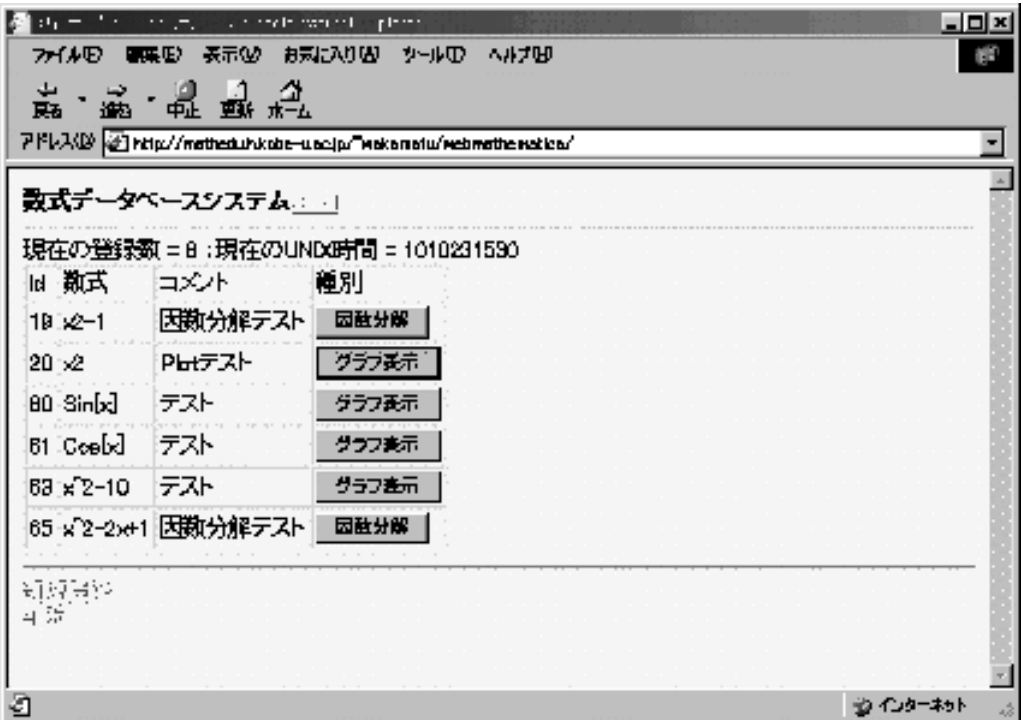

**4** テストシステムの作成

**4.1** テストシステムの概要

 ${\bf PHP} \hspace{2.3cm} {\bf Mathematica} \hspace{2.3cm} {\bf MSP}$ 

 $PHP$ 

 $\rm PHP$ 

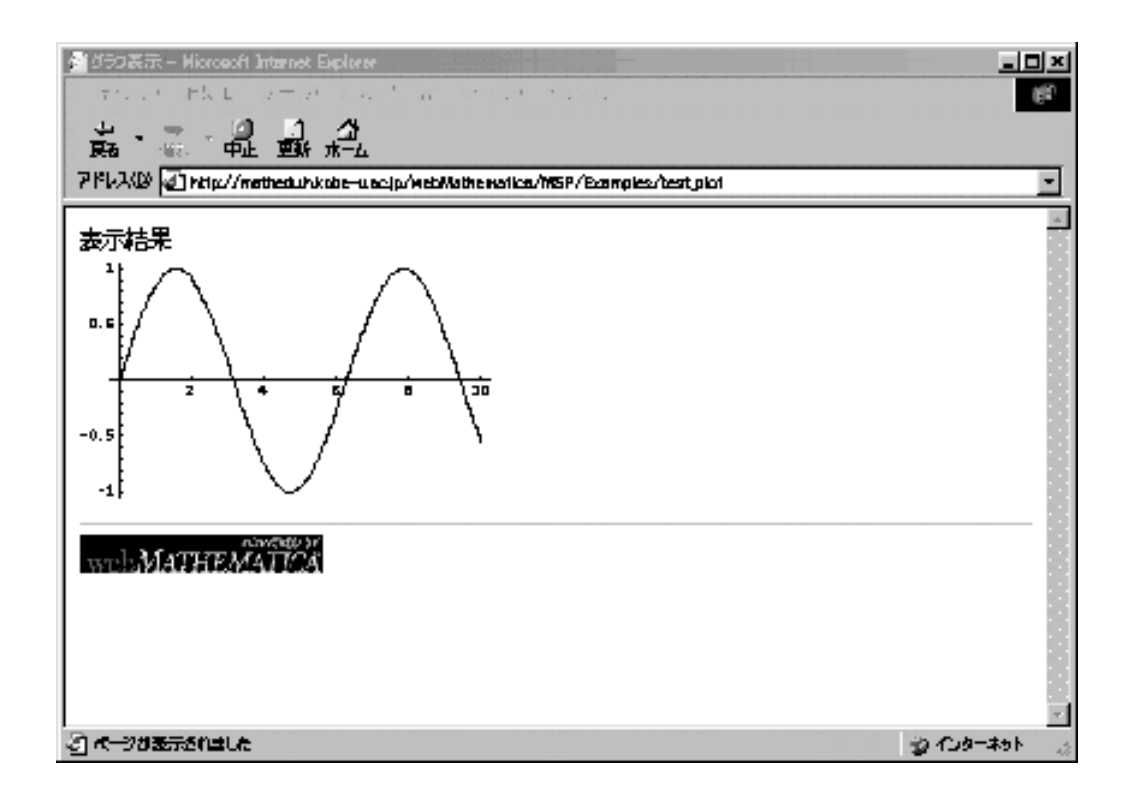

 $PHP$ 

 $\overline{\text{MSP}}$ 

## 4.2 Postgres

 $mathsf{math}$ 

 ${\tt PostgreSQL} \hspace{2cm} {\tt psql} \hspace{2cm} {\tt psql} \hspace{2cm}$  $\label{eq:postgres} \mbox{math.sql}$  $\rm{psql}$  example psql  $\rm{psql}$ 

**4.3** テストシステムの動作

PHP MSP

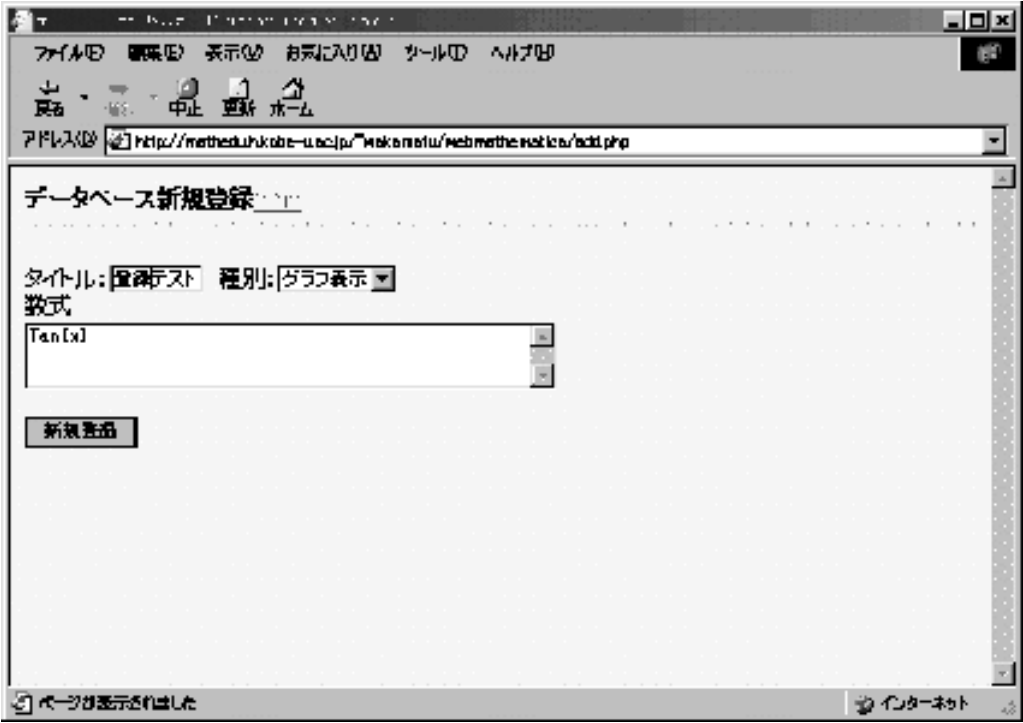

この画面は、PHP スクリプトにより表示されている。この PHP スクリプトがブラウザに PHP PostgreSQL  $HTML$ 

#### $id$

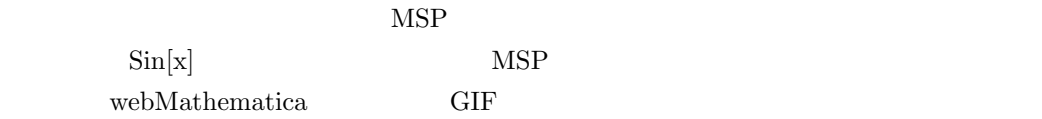

## **4.4**

PHP  $\Box$ 

## $Tan[x]$

id PostgreSQL

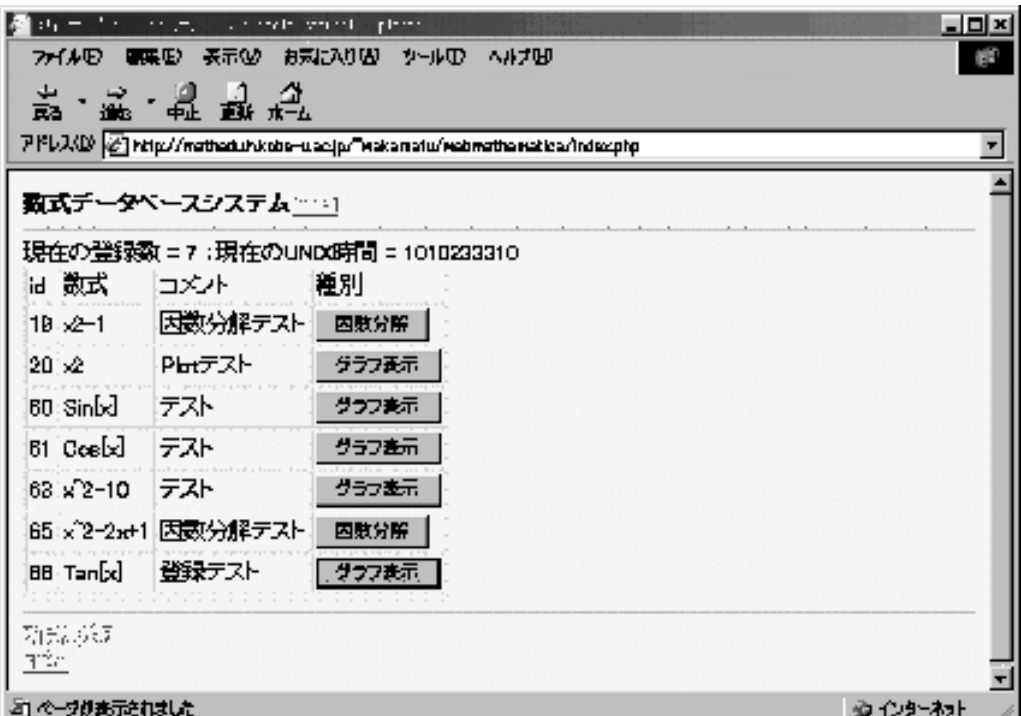

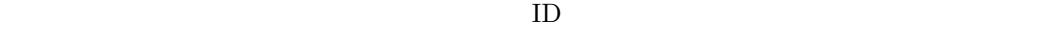

 $id$ 

 $\rm PHP$ 

**5**  $\overline{\phantom{a}}$ 

 $0.93$ 

webMathematica  $MSP$ 

 $% \begin{equation} \textbf{W} = \mathbf{W} \times \mathbf{W} \times \mathbf{W}$ 

<span id="page-13-0"></span> ${\rm Veeb} \hspace{2cm} {\rm PostgreSQL}$ **FHP MSP**  $% \begin{tabular}{cc} \hline \textbf{WebMathematica} & \textbf{WebMathematica} \\ \hline \end{tabular}$  $[1] \hspace{.1cm} \text{Jakarta} \hspace{2.1cm} , \hspace{.1cm} \text{Tomcat3.2.3} \hspace{2.1cm} 2001 \hspace{.1cm} ,$ http://www.ingrid.org/jajakarta/site/tomcat/tomcat-3.2.3/tomcat-3.2.3-doc-ja.zip.  $[2] \text{ Marty Hall}$ ,  $\text{JSP}$  -Java Web -, SOFTBANK Publishing, 2001.  $\label{eq:3.1} \text{JSP} \qquad \qquad \text{Java Server Page}$  $-$ , 2001.  $[4] \qquad \qquad , \qquad \qquad {\rm PC \text{ UNIX}} \qquad \qquad {\rm PostgreSQL} \qquad \qquad , \qquad \qquad ,$ 1999.  $[5]$  , , , PHP -Web -, SOFTBANK Publishing, 2000.

 $[6] \qquad \qquad , \qquad \qquad {\rm PHP} \qquad \qquad , \qquad \qquad , \qquad 2001.$ 

[7] http://www.wolfram.com/products/webmathematica/

### **A** 付録

```
index.php
<?
         //初期設定=====================================================================
$dbname = "postgres"; //\text{Subframe} F = -5$title = " ";
*--<br>*adminpass = "root"; //$unit time = time(); // UNIX\ip = getenv("REMOTE_ADDR"); //IP
\frac{1}{\sqrt{2}} HTML
$select = << E0F<select name="kind">
<option value="1" selected>
<option value="2">
</select><br>
EOF;
$con = pg_connect("","","$dbname");
if($con == false){ die(" \qquad");}
```

```
$sql = "select * from $dbtable order by id";
$result = pg\_exec ($con, $sq1);$rows = pg_number(Sresult); //
% columns = pg_number(ds ($result); //
print <<< EOF
<HTML>
<HEAD>
<TITLE>$title</TITLE>
<META HTTP-EQUIV="Content-type" CONTENT="text/html; charset=euc-jp">
</HEAD>
<BODY bgcolor=fff5ff>

           = $rows : UNIX<Table Border=1 CellSpacing=1 CellPadding=2 BorderColor=#ffbfff>
EOF;
for ($j = 0; $j < $rows; $j++) {
\frac{1}{2}if ($j == 0) {}print("<tr><td>id</td><td></td></td></td></td>
                <br><t d </td></td></tr>\n");
        }
/$arr = pg_fetch_array($result,$j);
//Plotif($arr[4] == "1"){
        \text{Sarr}[4] = " ";
        if( \arr[5] == "" ){ \arr[5] = 10; }
print <<< EOF
<tr><td>$arr[0]</td><td>$arr[3]</td><td>$arr[1]</td><FORM ACTION="http://
mathedu.h.kobe-u.ac.jp/webMathematica/MSP/Examples/test_plot" METHOD="POST"><td>
<input type="hidden" name="fun" value="$arr[3]">
<input type="hidden" name="x1" value="$arr[5]">
<INPUT TYPE="Submit" VALUE="$arr[4]">
</td></FORM></tr>
EOF;
}elseif($arr[4] == "2"){
        \text{Sarr}[4] = "print <<< EOF
<tr><td>$arr[0]</td><td>$arr[3]</td><td>$arr[1]</td><FORM ACTION="http://
mathedu.h.kobe-u.ac.jp/webMathematica/MSP/Examples/test_factor" METHOD="POST"><td>
<input type="hidden" name="fun"
value="$arr[3]"><INPUT TYPE="Submit" VALUE="$arr[4]"></td></FORM></tr>
EOF;
}
}
pg_freeresult($result); //<br>pg close($con): //
pg_close($con);
print <<< EOF
<td></td></table>
\langlehr>
\langle \text{a href} = "./add.php" > \langle \text{a} \rangle<br>\langle \text{a href} = "./del.php" > \langle \text{a} \rangle\alpha href="./del.php">
</Body></Html>
EOF;
?>
 add.php
<?
         //初期設定===================================================================
$dbname = "postgres"; //DB名
\deltadbtable = "math"; \frac{1}{\delta}$title = " ";
```
*J.JSSAC Vol. 9, No. 2, 2002 17*

```
$script = "add.php";<br>
$unixtime = time(); //UNIX
\text{Similarities} = \text{time}(); //UNI<br>\text{Sip} = \text{getenv}('REMOTE_ADDR''); //IP
$ip = getenv("REMOTE_ADDR");\frac{1}{2} HTML
$select = << E0F<select name="kind">
<option value="1" selected>
<option value="2">
</select><br>
EOF;
if ($mode == add)\frac{1}{2} \frac{1}{2} \frac{1}{2} \frac{1}{2} \frac{1}{2} \frac{1}{2} \frac{1}{2} \frac{1}{2} \frac{1}{2} \frac{1}{2} \frac{1}{2} \frac{1}{2} \frac{1}{2} \frac{1}{2} \frac{1}{2} \frac{1}{2} \frac{1}{2} \frac{1}{2} \frac{1}{2} \frac{1}{2} \frac{1}{2} \frac{1}{2} if($con == false) { die("$sql = "INSERT INTO $dbtable(head,body,mathml,kind,value1,value2,value3,
value4,value5,value6)
VALUES('$head','$body','$mathml','$kind','$value1','$value2','$value3',
        '$value4','$value5','$value6')";
$result = pg\_exec ($con, $sq1);pg_freeresult($result); \overline{\prime}pg\_close(\text{\$con}); //
header("Location: ./index.php");//
\frac{1}{2}}
else{
print <<< EOF
<HTML>
<HEAD>
<TITLE>$title</TITLE>
<META HTTP-EQUIV="Content-type" CONTENT="text/html; charset=euc-jp">
</HEAD>
<BODY bgcolor=fff5ff>
<b>$title</b><font size=2><a href=index.php>[TOP]</a></font>
<hr>
<form method=POST action="$script" target="_top">
<input type="hidden" name="mode" value="add">
           -<br><input type="text" name="head" size=10 value="                                 "> $select
    <br>
<textarea name=mathml rows=3 cols=50>
MathMI.
</textarea><br>
<br>
<input type=submit value=" ">
</form></Body></Html>
EOF;
}
?>
  del.php
\langle?
//初期設定============================================================================
$dbname = "postgres";<br>
$dbtable = "math";<br>
\frac{1}{2} //
\text{Subtable} = \text{max};<br>\text{finite} = \text{"math"};$title = "$script = "add.php";<br>
$unixtime = time(); //UNIX
\text{sumimize} = \text{time}();
$ip = getenv("REMOTE_ADDR"); //IP
if\text{6} \equiv = \text{del}\text{\$con} = \text{pg\_connect}("", ", \text{\$dbname"}; \text{if}(\text{\$con} == false) {\text{ die}}("$sql = "DELETE FROM $dbtable WHERE id = $id";
\text{result} = \text{pg\_exec}(\text{6con}, \text{fsql});pg_freeresult($result); \frac{1}{\sqrt{2}}<br>pg_close($con); \frac{1}{\sqrt{2}}pg\_close(\text{\$con});
```

```
header("Location: ./index.php");//
}else{
$koumoku = array(' 項目 ID',' 項目名',' 本体','MathML',' 種別',' 値1',' 値2',' 値3',
                 ' ',' ',' ');
$con = pg_connect("","","$dbname");
if($con == false){ die(" ");}
$sql = "select * from $dbtable order by id";
$result = pg_exec($con,$sql);
$rows = pg_number(Sresult); //
%columns = pg_numfields($result); //
print <<< EOF
<HTML>
<HEAD>
<TITLE>$title</TITLE>
<META HTTP-EQUIV="Content-type" CONTENT="text/html; charset=euc-jp">
</HEAD>
<BODY bgcolor=fff5ff>
<b>$title</b><font size=2><a href=index.php>[TOP]</a></font>
<hr>
            = $rows UNIX = $unixtime<br>
<Table Border=1 CellSpacing=1 CellPadding=2 BorderColor=#ffbfff>
<form method=POST action="./del.php" target="_top">
<input type="hidden" name="mode" value="del">
EOF;
for ($j = 0; $j < $rows; $j++) {
\frac{1}{2}if ($j == 0) {
   print("<tr>");
    for ($i = 0; $i < $columns; $i++) {
     $str = pg_fieldname($result, $i); //
     \texttt{print}("<td><\text{font}~size=2><b>b</b>~$koumoku[$i]<\verb|/b><br><b>b</b>~$str)<\verb|/font></td>}"');}
   print("\langletr>\n");
\frac{1}{11}//データ行
print("<tr>");
 for ($i = 0; $i < $columns; $i++) {
        if ($i == 0 ){
                sstr = pg\_result(sresult,sj,si); //print "<td><input type=radio name=id value=$str>$str</td>";
        }elseif($i == 3){
               $str = pg\_result($result, $j, $i); //\text{str} = \text{htmlspecial}chars($str);
               print "<td>$str</td>";
        }else{
                sstr = pg\_result($result, \$j, \$i); //print("<td>$str</td>");
        }
 }
 print("\langletr>\n");
}
pg_freeresult($result); //<br>pg_close($con); //
pg\_close($con);
print <<< EOF
\langle /table>
<input type=submit value="
</form></Body></Html>
EOF;
}
?>
  test_factor.msp
```
*J.JSSAC Vol. 9, No. 2, 2002 19*

```
<HTML>
<HEAD>
              \langleTITLE>
</HEAD>
<BODY text="#171717" BGCOLOR = "#ffffff">
            因数分解実行後<br>
<table border="0" cellspacing="0" cellpadding="2" bgcolor="#c0c0c0">
<tr>
<td align="center" valign="middle">
<%Mathlet MSPBlock[ {$$fun},Factor[$$fun]]
\gamma\frac{1}{2}\langle/tr>
</table>
<br>
<HR>
<img src=
"http://mathedu.h.kobe-u.ac.jp:8080/webMathematica/images/banners/webm-black-tiny2.gif"
alt="powerd by webMathematica" border="0">
\langle/BODY>
</HTML>
  test_plot.msp
<HTML>
<HEAD>
<TITLE> </TITLE>
</HEAD>
<BODY BGCOLOR="#ffffff" >
       \langlehr>
<%Mathlet
       MSPBlock[ {$$fun, $$x1},
                MSPShow[ Plot[$$fun, {x,0,$$x1}]]] %>
<HR>
<img src=
"http://mathedu.h.kobe-u.ac.jp:8080/webMathematica/images/banners/webm-black-tiny2.gif"
alt="powerd by webMathematica" border="0">
</BODY>
</HTML>
  math.sql
DROP TABLE math;
DROP SEQUENCE math_id_seq;
CREATE TABLE test1 (
        id serial primary key,
        head text,
        body text,
        math text,
        mathml text,
        kind text,
        value1 text,
        value2 text,
        value3 text,
        value4 text,
        value5 text
        );
GRANT ALL ON math TO nobody;
GRANT ALL ON math_id_seq TO nobody;
```